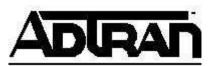

## Allowing Any Firmware Version to be Pushed by n-Command EE

The following guide explains how to configure n-Command EE to allow any firmware version to be pushed to devices.

- 1. Open  $C:\ Program\ Files\ Adtran\ n-Command\ n-Command\ Server\ nCommand\ Service.exe.config$  in a text editor
- 2. Find the line that says: <!-- Server configuration, DO NOT CHANGE -->
- 3. Just below that line, add the following line: <add key="Aces" value="true"/>
- 4. Save and close the file
- 5. In the Windows Services manager, restart the **n-Command Server** service